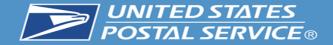

# **Business Customer Gateway Redesign**

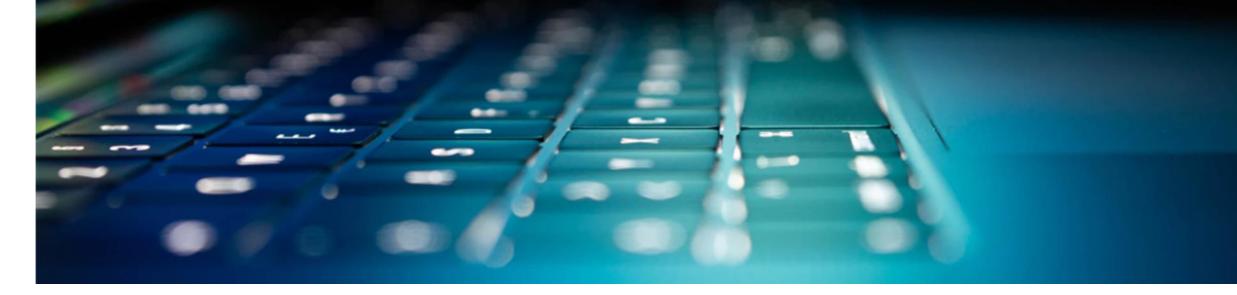

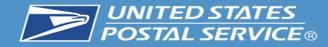

### BUSINESS CUSTOMER GATEWAY

JSPS.com Help

The Business Customer Gateway provides a singleentry point for Postal Service<sup>®</sup> online business services.

Find and manage USPS® services for your business.

 Users can access Intelligent Mail® products and services, including *PostalOne!*, Facility Access and Shipment Tracking, Mailer IDs, eInduction and tracking.

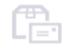

 Access to multiple services is provided through a single username and password.

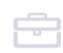

#### Mailers

Save time and money **managing** your mailings online. Get your message where you need it to go with **Every Door Direct Mail**. Use the Shippers

Use the <u>Electronic Verification</u> <u>System</u> to save paperwork by paying postage with electronic manifests.

#### Business

Sign up for <u>USPS Promotions and</u> <u>Incentives</u>, save money with <u>Automation Discounts</u> and unlock the power of your <u>Mailer ID (MID)</u>.

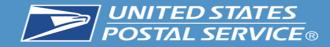

### BUSINESS CUSTOMER GATEWAY

USPS.com Help

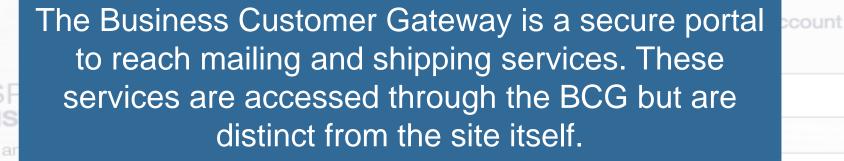

Please see the example below to see how it works.

 User logs into the BCG
 →

 Mailers
 User goes to mailing services and clicks on the link for Manage Permit.
 →

 Save time and money managing to many services and clicks on the link for Manage Permit.
 →
 >

 Save time and money managing to many services and clicks on the link for Manage Permit.
 →
 >

message where you need it to go with **Every Door Direct Mail**. Use the System to save paperwork by paying postage with electronic manifests.

Sign up for <u>USPS Promotions and</u> <u>Incentives</u>, save money with <u>Automation Discounts</u> and unlock the power of your <u>Mailer ID (MID)</u>.

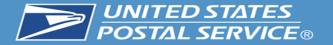

CT12127Z

CT12127Z

FC

FC

05/30/20

05/30/20

67583360

67583360

30

# **Business Customer Gateway Homepage**

| Velcome, Ed Walsh                                                                                                    | E MASON DR # 1, ARLINGTON, VA 22205 | mit Fee: \$240.00 <u>Due</u> 10/28/2021<br><u>View Permit Fee Calendar</u>                                                                                                    |
|----------------------------------------------------------------------------------------------------|-------------------------------------|----------------------------------------------------------------------------------------------------|
| Account Overview           By EPS#         By Permit#           Select EPS#         Test EPS Account            \$8,061,861.03         \$           Current Balance         \$0.00           Pending Transactions         \$           Debit transactions are aggregate and withdrawn at 6:00 PM Easter         Account Status: ACTIVE           Enterprise Payment System         \$ |                                     | Favorite Services       Edit         Customer Label Distribution       >         CSAs       >         eVS       >         Every Door Direct Mail       >         Incentive Programs       >         Manage Permits       >         PFS Local       >         Printer Directory       >         Scan Based Payment       >         FAST       > |
| Recent Mailings                                                                                                    | Finalized V 06/08/2020              | stage Statement Submission                                                                                                    |

105000

105000

n/a

n/a

\$44.18

\$35.34

124621267

124621266

FIN

FIN

06/02/20

06/02/20

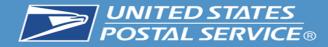

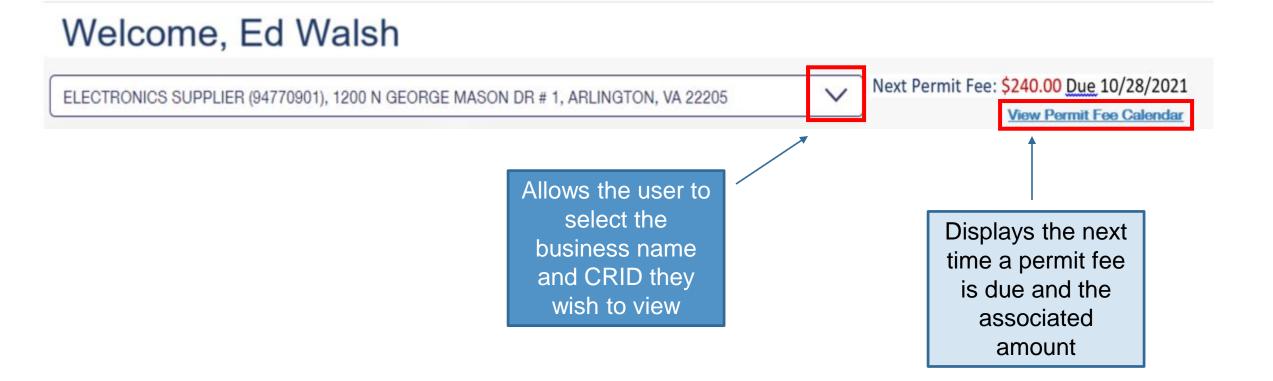

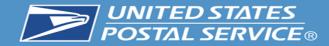

# **Enterprise Payment Widget**

Note: to view this widget you must have Manage Mailing Activity (MMA) and EPS access.

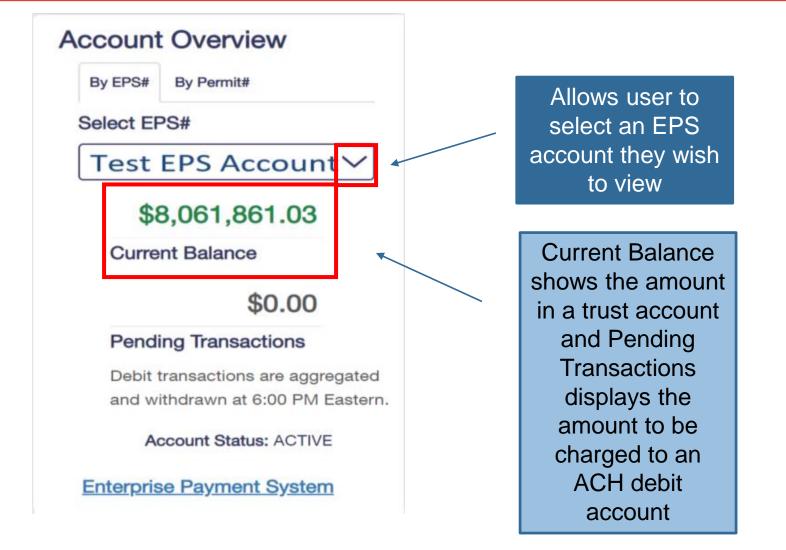

An EPS account is required to view data on this widget. For more information on EPS, please follow this link: <u>https://postalpro.usps.com/eps</u>

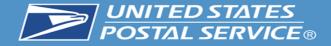

The mailer scorecard allows letter, flat and Periodical customers to view their performance when submitting an eDoc. Views for the mail preparer and mail owner are coming soon.

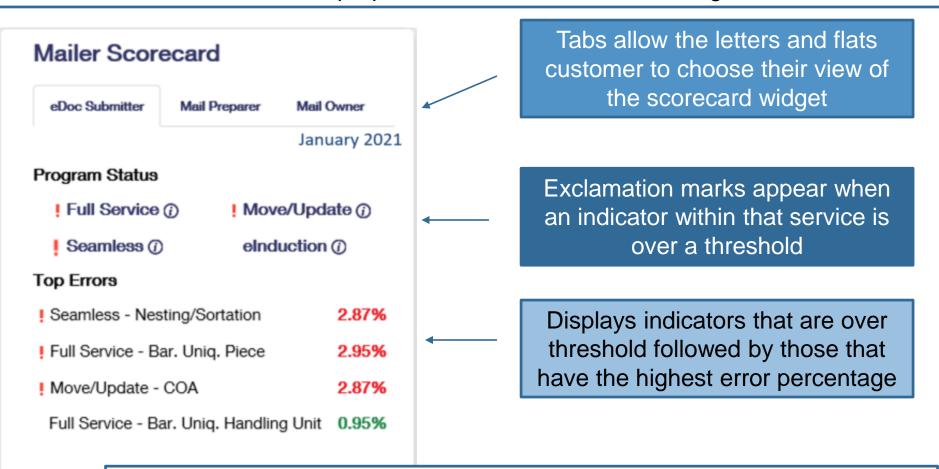

For more information on the mailer scorecard and associated programs please visit see the Publication for Streamlined Mail Acceptance For Letters And Flats at: <u>https://about.usps.com/publications/pub685.pdf</u>

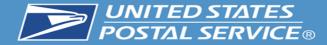

Favorite Services Edit Customer Label Distribution > > CSAs > eVS > Every Door Direct Mail > Incentive Programs > Manage Permits > PFS Local > Printer Directory > Scan Based Payment > FAST

Allows the user to select up to ten of their favorite services by hitting the edit button

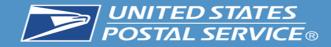

# **Recent Mailings Widget**

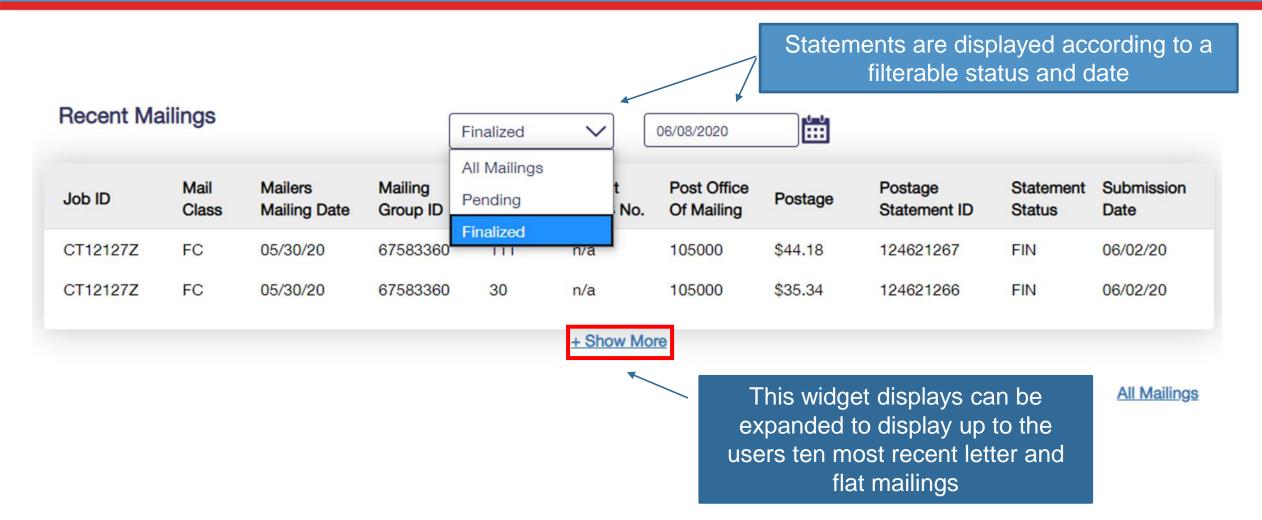

The recent mailings widget displays up to ten of your recent letters and flats mailings, for which you submitted the eDoc, from the Postalone! dashboard. To view this widget you must have MMA access.

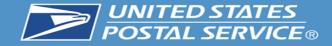

|        |            | ss services are<br>he top of the h |              | ed      | Displays system<br>other important                                               | J                              | Allows     | BSAs and BSA                                                                                         | delegates   | to   |
|--------|------------|------------------------------------|--------------|---------|----------------------------------------------------------------------------------|--------------------------------|------------|----------------------------------------------------------------------------------------------------|-------------|------|
|        |            |                                    |              |         |                                                                                  |                                | edit the   | eir account (see                                                                                     | next slide) |      |
| Mailin | g Services | Shipping Services                  | HCR Services | Additio | onal Services                                                                    | Alerts Pending                 | Requests 🙎 | Manage Account 👻                                                                                     | USPS.com    | Help |
| We     | elcor      | ne, Ed                             | Wals         | h       | Allows BSAs and<br>view, approve, an<br>requests for acces<br>which they are the | d deny and<br>ss to services t |            | Manage Profile<br>Manage Favorites<br>Manage Services<br>Manage Locations<br>Manage Users<br>Log Out |             |      |

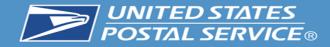

# Features Under the 'Manage Account' Tab

| age Account Features                                                                                                   | <b>↓</b>                           |
|----------------------------------------------------------------------------------------------------|------------------------------------|
| Manage Profile                                                                                                    | Manage Profile<br>Manage Favorites |
| <ul> <li>Allows the user to change their details such as contact information.</li> </ul>                               | Manage Services                    |
| <ul> <li>Manage Favorites</li> </ul>                                                                                   | Manage Locations                   |
| Edit the ten shortcuts which are visible on the home page.                                                             | Manage Users                       |
| Manage Services                                                                                                    | Log Out                            |
| <ul> <li>Allows the viewing of current services and provides the ability to request<br/>access to services.</li> </ul> |                                    |
| <ul> <li>Manage Location</li> </ul>                                                                                    |                                    |
| <ul> <li>Displays all relevant information about the locations currently set up in th<br/>account</li> </ul>           | e                                  |

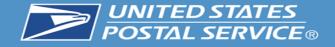

#### Manage Users

Manage Profile / Manage Favorites / Manage Services / Manage Locations / Manage Users

#### Control Access to Your Services

Use this page to control who can or cannot access the services for which you are the Business Service Administrator (BSA). To find a specific user, service, or location, use the filters to narrow down the list.

#### To Revoke and Archive Records:

If you are a Business Service Administrator or Delegate you can revoke your Users' access to services and archive these records. Archived records will not be displayed under Manage Users for the BSA or Delegates.

#### **Revoke and Archive Users**

| Filter by Location:  ALL Filter by Service:  ALL                |      | Show only Pending requests () | ~                 | <u>No Access</u> : d<br>the service for<br><u>Requested</u> : w<br>the user has r<br>the BSA hasn |
|-----------------------------------------------------------------|------|-------------------------------|-------------------|---------------------------------------------------------------------------------------------------|
| Filter by User: ① ALL                                           |      | ter by Access Level: ①        | Reset All Filters |                                                                                                   |
|                                                                 |      |                               |                   | No Access                                                                                         |
| Manage User Access                                              |      |                               |                   | Access                                                                                            |
| Business Name & Location                                        | User | Service                       | Access Level ()   | BSA Delegate                                                                                      |
| Nick Altrock                                                    | Nick | Package Platform Reports      | No Access         | No Access                                                                                         |
| 333 W 35 <sup>th</sup> St<br>Chicago IL 60616<br>CRID: 94818336 | INCK |                               |                   | Requested                                                                                         |

Access: provides user with access to the service for that business location **BSA Delegate:** allows user to approve/deny requests for that service & location on your behalf Access: denies user access to service for that location uested: will default to this when user has requested access and BSA hasn't taken action yet

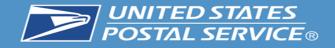

- This new feature allows BSA and BSA delegates to revoke a user from CRID(s) entirely or specific services.
- When all services are removed from a user, that user will no longer appear in manage users for their previous BSA.
- In cases where the user is not removed from the primary CRID, their access can be restored by returning to revoke and archive and unchecking the boxes next to the users CRID(s) or services

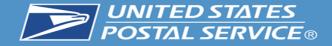

### **Control Access to Your Services**

Use this page to control who can or cannot access the services for which you are the Business Service Administrator (BSA). To find a specific user, service, or location, use the filters to narrow down the list.

#### To Revoke and Archive Records:

If you are a Business Service Administrator or Delegate you can revoke your Users' access to services and archive these records. Archived records will not be displayed under Manage Users for the BSA or Delegates.

| Revoke and Archive Users | Under manage u<br>on revoke and |                         |              |                   |
|--------------------------|---------------------------------|-------------------------|--------------|-------------------|
| Filter by Location:      |                                 |                         |              |                   |
| ALL                      |                                 |                         |              | $\sim$            |
| Filter by Service:       |                                 |                         |              |                   |
| ALL                      |                                 | Show only Pending requ  | uests        |                   |
| Filter by User:          |                                 | Filter by Access Level: |              |                   |
| ALL                      | $\checkmark$                    | ALL                     | $\checkmark$ | Reset All Filters |

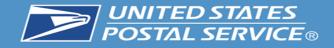

If you are a Business Service Administrator(BSA) or Delegate you can revoke your Users' access to services and archive these entries. Archived entries will not be displayed under Manage Users for the BSA or Delegates.

Instructions: Step 1: Select a User from the drop down Step 2: Select services to revoke and archive Step 3: Click Save Step 4: Click Confirm

Business Service Administrator and Delegates can restore an archived entry by unchecking the entry and clicking Save and clicking Confirm.

#### Back to Manage Users

| Select User | William Pierce |                                          | ~ |
|-------------|----------------|------------------------------------------|---|
| Back        | Save           | Select the user whose access you wish to |   |
|             |                | change or archive                        | l |

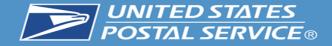

#### Select All

#### William Pierce

190 MAIN STREET, ST. LOUIS, ME 55555

Audit Mailing Activity (PostalOne!) Business Service Network (BSN) eService Click-N-Ship Business Pro™ Enhanced Barcode Diagnostics Enterprise Payment System Informed Delivery<sup>®</sup> Mailer Campaign Portal Informed Visibility Mail Transport Equipment Ordering System (MTEOR) Mailer Visibility Manage Mailing Activity (PostalOne!) Parcel Data Exchange (PDX) Parcel Review and Dispute (Package Platform) Premium Forwarding Service Local™ Printer Directory **PS Form 3801** Share Mail USPS Package Intercept Verification Assessment Evaluator (PostalOne!)

The user and all service assigned to that user appear. Check the services you wish to revoke and press save. In all cases when a service is checked that means it is revoked. Next click the save button and confirm that this is the action you wish to take.

> A checked box means that user or service is

archived.

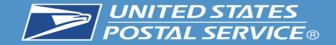

#### BUSINESS CUSTOMER GATEWAY

Mailing Services Shipping Services HCR Services Additional Services

🕐 Alerts 🛛 Pending Requests 🙎 Manage Account 🗸 USPS.com

Manage Users

Manage Profile / Manage Favorites / Manage Services / Manage Locations / Manage Users

#### Control Access to Your Services

Use this page to control who can or cannot access the services for which you are the Business Service Administrator (BSA). To find a specific user, service, or location, use the filters to narrow down the list.

#### To Revoke and Archive Records:

If you are a Business Service Administrator or Delegate you can revoke your Users' access to services and archive these records. Archived records will not be displayed under Manage Users for the BSA or Delegates.

#### **Revoke and Archive Users**

| Filter by Location: ()                         |             |                               |        |                   |
|------------------------------------------------|-------------|-------------------------------|--------|-------------------|
| ALL                                            |             |                               |        | $\sim$            |
| Filter by Service: ①                           |             |                               |        |                   |
| ALL                                            | $\sim$      | Show only Pending requests () |        |                   |
| Filter by User: ()                             | Filter by / | Access Level: ()              |        |                   |
| ALL                                            | ALL         |                               | $\sim$ | Reset All Filters |
| ALL                                            |             |                               |        |                   |
| Esther Anderson<br>William Pierce<br>Joe Smith |             |                               |        |                   |

| BUSINESS CUST                                                                                                    | OMER GATEWAY                     |                                   |                             |                      |
|----------------------------------------------------------------------------------------------------|----------------------------------|-----------------------------------|-----------------------------|----------------------|
| Mailing Services Shipping Services                                                                                    | HCR Services Additional Services | ③Alerts ■Pending                  | Requests & Manage Acc       | ount - USPS.co       |
| Manage Users                                                                                                    | Manage Profile / Manage Fa       | worites / Manage Services         | / Manage Locations /        | Manage Users         |
| Control Access to Your                                                                                                | Services                         |                                   |                             |                      |
| Use this page to control who can or can<br>location, use the filters to narrow down the                               |                                  | are the Business Service Adminis  | trator (BSA). To find a spe | cific user, service, |
| To Revoke and Archive Records:<br>If you are a Business Service Administrat<br>displayed under Manage Users for the B |                                  | sers' access to services and arch | ive these records. Archive  | d records will not   |
| Revoke and Archive Users                                                                                              |                                  |                                   |                             |                      |
| Filter by Location: ()                                                                                                |                                  |                                   |                             |                      |
| ALL                                                                                                    |                                  |                                   |                             | ~                    |
| Filter by Service: (7)                                                                                                |                                  |                                   |                             |                      |

| Filter by Service: ()        |        |                               |        |                   |
|------------------------------|--------|-------------------------------|--------|-------------------|
| ALL                          |        | Show only Pending requests () |        |                   |
| Filter by User: ()           |        | Filter by Access Level: ①     |        |                   |
| ALL                          | $\sim$ | ALL                           | $\sim$ | Reset All Filters |
| ALL                          |        |                               |        |                   |
| Esther Anderson<br>Joe Smith |        |                               |        |                   |

#### Before all services are removed from William.

#### After all services are removed from William.

Users will no longer be visible in the manage users section after they have been archived.

Help

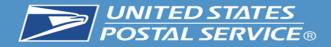

#### Select All

#### William Pierce 190 MAIN STREET, ST. LOUIS, ME 55555

Audit Mailing Activity (PostalOne!) Business Service Network (BSN) eService Click-N-Ship Business Pro™ Enhanced Barcode Diagnostics Enterprise Payment System Informed Delivery<sup>®</sup> Mailer Campaign Portal Informed Visibility Mail Transport Equipment Ordering System (MTEOR) Mailer Visibility Manage Mailing Activity (PostalOne!) Parcel Data Exchange (PDX) Parcel Review and Dispute (Package Platform) Premium Forwarding Service Local™ Printer Directory **PS Form 3801** Share Mail USPS Package Intercept Verification Assessment Evaluator (PostalOne!)

To unarchive a user uncheck the service you wish to see in manage users. Restoring any or all of the services will allow the user to appear on the manage users screen. If all services were removed from the user or if the user was removed from the main CRID then that use cannot be restored. <u>Please note: A user who</u> <u>has a service restored will have to be</u> <u>approved for that service again by the BSA.</u> <u>This can be accomplished in Manage Users.</u>

> A checked box means that user or service is

archived.

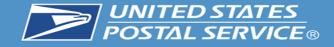

| Select All                                                                                                    |                                                                                                    | Select All                                                                                                    |
|----------------------------------------------------------------------------------------------------|----------------------------------------------------------------------------------------------------|----------------------------------------------------------------------------------------------------|
|                                                                                                    | When returning to                                                                                                    |                                                                                                    |
| ✓ USPS         190 MAIN STREET, ST. LOUIS, ME 55555         ✓ Audit Mailing Activity (PostalOne!)         ✓ Business Service Network (BSN) eService         ✓ Click-N-Ship Business Pro™         ✓ Enhanced Barcode Diagnostics         ✓ Enterprise Payment System         ✓ Informed Delivery® Mailer Campaign Portal         ✓ Informed Visibility         ✓ Mail Transport Equipment Ordering System (MTEOR)         ✓ Mailer Visibility         ✓ Maage Mailing Activity (PostalOne!)         ✓ Parcel Data Exchange (PDX)         ✓ Premium Forwarding Service Local <sup>TM</sup> ✓ Printer Directory         ✓ Share Mail         ✓ USPS Package Intercept         ✓ Verification Assessment Evaluator (PostalOne!) | that user in<br>revoke and<br>archive, those<br>services which<br>were archived<br>appear with check<br>marks<br>To restore the<br>archived user and<br>records, uncheck<br>the services you<br>would like to<br>return to appear in<br>manage users for<br>that user | USPS         190 MAIN STREET, ST. LOUIS, ME 55555         Audit Mailing Activity (PostalOne!)         Business Service Network (BSN) eService         Click-N-Ship Business Pro™         Enhanced Barcode Diagnostics         Enterprise Payment System         Informed Delivery® Mailer Campaign Portal         Informed Visibility         Mail Transport Equipment Ordering System (MTEOR)         Mailer Visibility         Parcel Data Exchange (PDX)         Parcel Review and Dispute (Package Platform)         Premium Forwarding Service Local™         Printer Directory         PS Form 3801         Share Mail         USPS Package Intercept         Verification Assessment Evaluator (PostalOne!) |
| Back Save                                                                                                    |                                                                                                    | Back Save                                                                                                    |

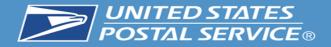

# **Help Options**

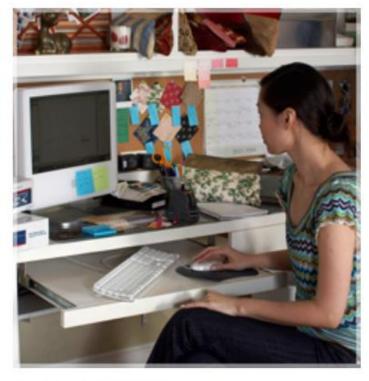

**Online Support** 

Send us an email, and one of our Customer Service Representatives will get back to you by the next business day: postalone@usps.gov

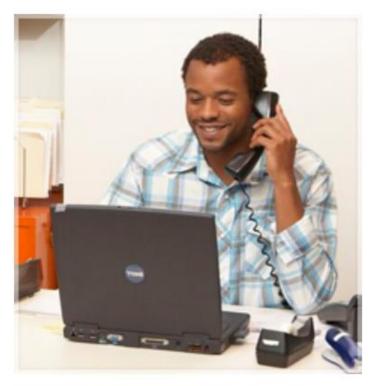

#### Live Support

For general information, call us at (800) 522-9085.

Mon-Fri: 7:00 A.M. to 7:00 P.M. (CT) Sat/Sun/Holidays: Closed